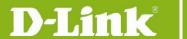

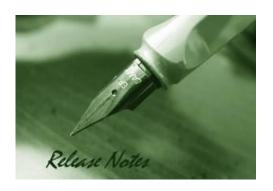

Server Version: V2.0.4.88 Probe Version: V2.0.4.88 Published: 2024/1/25

These release notes include important information about D-Link D-View 8 Network Management Software. Please verify that these release notes are correct for your products:

- If you plan to upgrade or install this new software release, please read <a href="System">System</a>
  Requirement first to ensure the system you would like to install D-View 8 can fulfill the requirements and refer to the <a href="Installation and Upgrade Instructions">Installation and Upgrade Instructions</a> for the correct upgrade procedures.
- For the detailed software version and support information, please refer to the <u>Revision</u> History.

#### Related Documentation and Information:

- For more detailed information regarding this product, please refer to Related Documentation.
- For the latest documentation, please visit D-View web site <a href="https://dview.dlink.com/">https://dview.dlink.com/</a>.
- You can also download the latest software versions on D-View Web site <a href="https://dview.dlink.com/">https://dview.dlink.com/</a>.

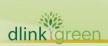

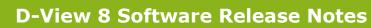

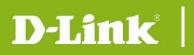

| Content:                               |              |
|----------------------------------------|--------------|
| Revision History                       | 3            |
| System Requirement                     |              |
| Installation and Upgrade Instructions: |              |
| New Features                           | θ            |
| Problem Fixed                          | <del>,</del> |
| Known Issues                           |              |
| Related Documentation                  | 16           |

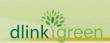

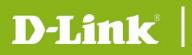

# **Revision History**

| <b>Software Version</b>                                     | Model                                                                  | Release Date |
|-------------------------------------------------------------|------------------------------------------------------------------------|--------------|
| Server: v2.0.4.88<br>Probe: v2.0.4.88<br>MongoDB: v2.0.4.88 | DV-800S<br>DV-800E<br>DV-800MS-Yn-LIC, n=1~5<br>DV-800ME-Yn-LIC, n=1~5 | 2024/1/25    |
| Server: v2.0.3.88<br>Probe: v2.0.3.88<br>MongoDB: v2.0.3.88 | DV-800S<br>DV-800E<br>DV-800MS-Yn-LIC, n=1~5<br>DV-800ME-Yn-LIC, n=1~5 | 2023/11/23   |
| Server: v2.0.2.89<br>Probe: v2.0.2.89<br>MongoDB: v2.0.2.89 | DV-800S<br>DV-800E<br>DV-800MS-Yn-LIC, n=1~5<br>DV-800ME-Yn-LIC, n=1~5 | 2023/08/23   |
| Server: v2.0.1.28<br>Probe: v2.0.1.28<br>MongoDB: v2.0.1.28 | DV-800S<br>DV-800E<br>DV-800MS-Yn-LIC, n=1~5<br>DV-800ME-Yn-LIC, n=1~5 | 2023/05/08   |
| Server: v2.0.0.26<br>Probe: v2.0.0.26<br>MongoDB: v2.0.0.26 | DV-800S<br>DV-800E<br>DV-800MS-Yn-LIC, n=1~5<br>DV-800ME-Yn-LIC, n=1~5 | 2023/03/01   |
| Server: v1.0.3.39<br>Probe: v1.0.3.39<br>MongoDB: v1.0.3.39 | DV-800S<br>DV-800E                                                     | 2022/12/09   |
| Server: v1.0.2.18<br>Probe: v1.0.2.18<br>MongoDB: v1.0.2.18 | DV-800S<br>DV-800E                                                     | 2022/9/22    |
| Server: v1.0.1.28<br>Probe: v1.0.1.28<br>MongoDB: v1.0.1.28 | DV-800S<br>DV-800E                                                     | 2022/8/1     |
| Server: v1.0.0.45<br>Probe: v1.0.0.45                       | DV-800S<br>DV-800E                                                     | 2021/7/1     |

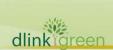

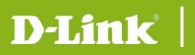

## **System Requirement**

| Applications  | System Requirements                                                                                                    |
|---------------|----------------------------------------------------------------------------------------------------|
|               | 1. CPU: Quad-core 3.5GHz or above                                                                                                    |
|               | 2. RAM: 16GB or above                                                                                                    |
|               | 3. HD: 200GB or above (depends on the number of devices been managed)                                                                                         |
|               | 4. Supported OS, only supports 64-bit OS, English version                                                                                                    |
|               | - Windows Server 2012 64-bit (Standard Edition or above with the latest patches)                                                                              |
|               | - Windows Server 2012 R2 64-bit (Standard Edition or above with the latest                                                                                    |
|               | patches)                                                                                                    |
|               | - Windows Server 2016 64-bit (Standard Edition or above with the latest patches)                                                                              |
|               | - Windows Server 2019 64-bit (Standard Edition or above with the latest patches)                                                                              |
| D-View Server | - Windows 10 64-bit (Professional Edition or above with the latest patches)                                                                                   |
|               | - Windows 11 64-bit (Professional Edition or above with the latest patches)                                                                                   |
|               | - Ubuntu 18.04 64-bit or above                                                                                                    |
|               | - Debian 10 64-bit or above                                                                                                    |
|               | 5. Database: MongoDB 4.0 or above                                                                                                    |
|               | 6. Web Browsers                                                                                                    |
|               | - Microsoft Edge                                                                                                    |
|               | - Chrome                                                                                                    |
|               | - Safari                                                                                                    |
|               | - Firefox                                                                                                    |
|               | 1. CPU: Dual-core 3.0GHz or above                                                                                                    |
|               | 2. RAM: 4GB or above                                                                                                    |
|               | <ul><li>3. HD: 200GB or above</li><li>4. Supported OS, supports 64-bit OS, English version</li></ul>                                                          |
|               | <ul> <li>Supported OS, supports 64-bit OS, English version</li> <li>Windows Server 2012 64-bit (Standard Edition or above with the latest patches)</li> </ul> |
|               | - Windows Server 2012 R2 64-bit (Standard Edition or above with the latest                                                                                    |
|               | patches)                                                                                                    |
| D-View Probe  | <ul> <li>Windows Server 2016 64-bit (Standard Edition or above with the latest patches)</li> </ul>                                                            |
|               | <ul> <li>Windows Server 2019 64-bit (Standard Edition or above with the latest patches)</li> </ul>                                                            |
|               | - Windows 10 64-bit (Professional Edition or above with the latest patches)                                                                                   |
|               | - Windows 11 64-bit (Professional Edition or above with the latest patches)                                                                                   |
|               | - Ubuntu 18.04 64-bit or above                                                                                                    |
|               | - Debian 10 64-bit or above                                                                                                    |
|               | 5. Managed Capability: 500 nodes                                                                                                    |
|               | 1. CPU: Dual-core, 3.0GHz or above                                                                                                    |
|               | 2. RAM: 4GB or above                                                                                                    |
|               | 3. HD: 100GB or above                                                                                                    |
| D ) (1        | 4. Web Browsers                                                                                                    |
| D-View Client | - Microsoft Edge                                                                                                    |
|               | - Chrome                                                                                                    |
|               | - Safari                                                                                                    |
|               | - Firefox                                                                                                    |

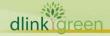

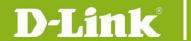

#### **Installation and Upgrade Instructions:**

- 1 Visit D-View Web site <a href="https://dview.dlink.com/">https://dview.dlink.com/</a> to get the latest software version.
- 2 D-View Server Installation or Upgrade:
  - Please refer to D-View 8 User Manual to install or upgrade your D-View 8; be sure to read through following notices before you start the installation/upgrade processes.
  - 2.1 If you install D-View 8 on Windows OS, please execute "D-View 8\_2.0.4.88\_Installation.exe" file and follow the step-by-step procedures in the user manual.
  - 2.2 If you install D-View 8 on Linux OS, such as Ubuntu or Debian, please execute "D-View8\_2.0.4.88\_Installation.deb" file and follow the step-by-step procedure in the user manual.
- 3 D-View Probe 2.0.4.88 Installation or Upgrade:
  - 3.1 For users who install remote probe for the first time.
    - Please download probe installation software from D-View Web site and execute that installation file.
  - 3.2 For users who already install 1.0.x.x remote probe
    - Please download the probe 2.0.4.88 installation software from the D-View Web site and upgrade it manually.
  - 3.3 For users who already install 2.0.x.x remote probe
    - If the connection between the remote probe and the core server is maintained, upgrading from v2.0.x.x to v2.0.4.88 during the installation process will also upgrade the remote probe to v2.0.4.88.

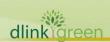

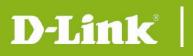

## **New Features**

| Firmware Version                            | New Features                                                                                                    |  |
|---------------------------------------------|----------------------------------------------------------------------------------------------------|--|
| Server:<br>v2.0.4.88<br>Probe:<br>v2.0.4.88 | <ul> <li>Added a "Copy" template function to the "Panel Template", "Monitor Template" and "Configuration template".</li> <li>Improved the "Firmware Upgrade" execution status, subdivided the status during the execution process</li> <li>Added support for Japanese and Korean UI.</li> <li>Updated the device support list with a total of 6 additional models. Please refer to the official website for details.</li> </ul>                                                                                                    |  |
| Server:<br>v2.0.3.88<br>Probe:<br>v2.0.3.88 | <ul> <li>Added new configuration categories "v2_sflow". In order to let user can add the D-Link switches sFlow configuration function conveniently.</li> <li>Updated the device support list with a total of 15 additional models. Please refer to the official website for details.</li> </ul>                                                                                                    |  |
| Server:<br>v2.0.2.89<br>Probe:<br>v2.0.2.89 | <ul> <li>Added new configuration categories "v2_reboot", "v2_save", "v2_bacup", "v2_restore" and "v2_firmware_upgrade". In order to let user can add the D-Link switches, DAPs &amp; DSR's Reboot, Save, Backup, Restore and firmware upgrade functions conveniently.</li> <li>Added alarm count info to the notification email tile in the format [C:x/W:y/I:z]. The "x" is the count of the critical alarms, "y" is the count of the warning alarms and "z" is the count of the info alarms.</li> <li>Updated the DAP-X2810(A1) functions base on the new firmware v1.20r032. Removed monitor functions: "Wireless Info", "Authentication Client". Added monitor function: Trap Status. Added configuration functions: Trap Status, Firmware Upgrade.</li> <li>Updated the device support list with a total of 17 additional models. Please refer to the official website for details.</li> </ul> |  |
| Server:<br>v2.0.1.28<br>Probe:<br>v2.0.1.28 | <ul> <li>Changed the build-in MongoDB version to 4.0.3</li> <li>Improved the active directory authentication method, D-View 8's AD users can login if the user's AD server required SSL authentication.</li> <li>Updated the device support list with a total of 39 additional models. Please refer to the official website for details.</li> </ul>                                                                                                    |  |
| Server:<br>v2.0.0.26<br>Probe:<br>v2.0.0.26 | <ul> <li>Adjust the D-View 8 License mechanism. Added Standard Edition and Enterprise Edition annual maintenance license types. Users will need to purchase an annual license to continue to support full usage for more than 30 nodes and to receive technical support.</li> <li>Changed the communication protocol between Core and Probe to HTTPS.</li> <li>Updated the device support list with a total of 26 additional models. Please refer to the official website for details.</li> </ul>                                                                                                    |  |
| Server:<br>v1.0.3.39<br>Probe:<br>v1.0.3.39 | -Updated the device support list, adding a total of 30 models.                                                                                                    |  |
| Server:<br>v1.0.2.18<br>Probe:<br>v1.0.2.18 | -Added traditional Chinese language to the user interface -Added D-View 8 upgrade feature to the installation.                                                                                                    |  |

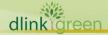

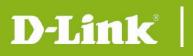

## **Problem Fixed**

| Firmware<br>Version                         | Problems                                                                                                    |
|---------------------------------------------|----------------------------------------------------------------------------------------------------|
| Server:<br>v2.0.4.88<br>Probe:<br>v2.0.4.88 | <ul> <li>Fixed the issue that the "Add Category" button on the page of "Templates &gt; Configuration Templates &gt; Configuration Category" was greyed out. [HQ20231025000006]</li> <li>The D-View 8 installation 2.0.3.88 and D-View 8 probe installation 2.0.3.88 for Linux OS execute failed during the install process. [HQ20231201000004]</li> <li>When users configured an "Action" in the alarm rule or notification rule, the action script failed to execute even though the alarm rule or notification rule triggered. [HQ20231101000006].</li> <li>In the page of "Configuration &gt; Firmware Management &gt; Device Group", there are no devices can be selected even though users added device group. [DI20231019000001]</li> <li>Removed the "Alarmable Item Definition" option in the page of "System &gt; User Management &gt; Role Privileges &gt; Organization Administrator". [DI20231213000003]</li> <li>Fixed the DAP-X2850 cannot support firmware upgrade issue. Due to the device's MIB of the firmware version v1.10B15r043 or later can support this feature and won't let the DAP-X2850 to be reset after the firmware upgrade. So, we didn't associate the build-in configuration template named "FirmwareUpgrade_DAP_X2850_A1" to the DAP-X2850's device template. Users need to copy the build-in template "FirmwareUpgrade_DAP_X2850_A1" and then associated it to the DAP-X2850's device template manually. [DI20231020000007]</li> <li>Fixed the issue that the restore function in File Comparison cannot work properly with DGS-1100-18PV2/A3. [DBG23110344]</li> </ul> |
| Server:<br>v2.0.3.88<br>Probe:<br>v2.0.3.88 | <ul> <li>When users edit existing SNMP credentials and attempt to save them on the "System&gt;Basic Settings&gt;Credentials&gt;SNMP Credentials" page, the D-View 8 Web GUI prompts "web server error", and the modifications cannot be saved. [DBG23080070]</li> <li>When configured the Alarm rule to the "Authenticated Clients" monitor category, D-View 8 failed to generate the alarm even though the device reaching the alarm conditions.</li> <li>Norton 360 will misjudge D-View 8 services as Trojan viruses, which will prevent D-View 8 from functioning properly. [HQ20231005000001]</li> </ul>                                                                                                    |
| Server:<br>v2.0.2.89<br>Probe:<br>v2.0.2.89 | - The sFlow configuration function of the DGS-1210-10P/ME(A1), DGS-1210-52/ME(A1), DGS-3420-52P(A1) in D-View 8 cannot be used. In the page of "Device Detail > Management > sFlow", adding the sFlow collector will prompt with 'Invalid Data Format'. [DBG23040242]  - If there is a MAC address such as "00-00-00-00-00-00-0E" belongs to the D-View 8 installed server, after the user activates D-View 8, sometimes D-View 8 will ask the user to activate again. [DBG23040397]  - When using D-View 8 2.0.1.28 to manage the stacking devices, in the "Device Detail > Port" page, sometimes the panel may not display properly and D-View 8 will pop-up a "Web server error" message. [DBG23040215] [DBG23040388]  - In the "Rack View" page, if user added the stacking devices to a rack, sometimes D-View 8 will continually pop-up "Web server error" messages. [DBG23040451]  - Click the "Reset" button in the page of "System > Basic Settings > System                                                                                                    |

# D-Link<sup>®</sup>

## **D-View 8 Software Release Notes**

|                                             | Preferences", the default "Number of single page displays" in the "Table Settings" card will be changed as "15". [HQ20230417000005]  - Unable to initialize the D-View 8 MongoDB cluster using the D-View 8 installation program. In the "Port Configuration" step, even though users select the MongoDB type as "replication", input the correct IP addresses and ports, when click the "Check" button, the installation still show failed.                                                                                                    |
|---------------------------------------------|----------------------------------------------------------------------------------------------------|
| Server:<br>v2.0.1.28<br>Probe:<br>v2.0.1.28 | <ul> <li>When D-View 8 managed the stacking switches which include PoE and Non-PoE units, if the master switch is a non-PoE switch, the PoE tab in the device detail page cannot be displayed. [HQ20221102000001]</li> <li>After the user installs and activates D-View 8 1.0.x.x, uninstall it and install it again using D-View 8 2.0.0.26. After the installation is successful, going to the "Network Discovery" page to add a network will fail. [DBG23020099]</li> <li>When the users install and activate D-View 8 1.0.x.x on PC A, and then activated another D-View 8 using the same license, D-View 8 will require the user to update the license data after the user upgrades PC A D-View 8 to 2.0.0.26. When users try to use the "online update activation data" method, D-View 8 cannot login even if the activation process has completed.</li> <li>Fixed the security vulnerability based on the ZDI scan report.</li> <li>If the D-View 8 installed server cannot connect to the license server through the internet, using online activation feature to activate the D-View 8 the web GUI will pop-up a wrong tip message said "Please enter a valid license." It should be displayed as "The activation server is unavailable"</li> </ul> |
| Server:<br>v2.0.0.26<br>Probe:<br>v2.0.0.26 | - Formal release<br>- Removed the log4j-1.2.15.jar from D-View 8.                                                                                                    |
| Server:<br>v1.0.3.39<br>Probe:<br>v1.0.3.39 | Formal release                                                                                                    |
|                                             |                                                                                                    |

 $^{st}$  D-Link tracking number is enclosed in ()

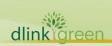

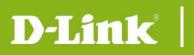

## **Known Issues**

| Firmware<br>Version                         | Issues                                                                                                    | Workaround                                                        |
|---------------------------------------------|----------------------------------------------------------------------------------------------------|-------------------------------------------------------------------|
| Server:<br>v1.0.0.45<br>Probe:<br>v1.0.0.45 | In the customized topology, the modification of link, location and device will not be kept if user changes the topology layout without saving the modification first.                                                                                                    | Clicking the save button first before change the topology layout. |
| V1.U.U.45                                   | <ol> <li>DXS-3400-24SC/ DXS-3400-24TC combo ports link status cannot be distinguished in the panel.</li> <li>In DGS-1510 series "sFlow Flow Sampler Settings" function, if the sampler port mode is selected as "outbound", the sFlow sampler port addition will be failed.</li> </ol> | After the device f/w updates.  After the device f/w updates.      |
|                                             | 3. DAP-2610(A1), DAP-2680(A1), DAP-2682(A1), DAP-X2810(A1), DAP-X2850(A1) Wireless traffic, wireless packets in the D-View 8 graph are sometimes always is 0.                                                                                                    | After the device f/w updates.                                     |
|                                             | 4. D-View 8 cannot support the DAP-<br>X2810's trap host monitor&<br>configuration function.                                                                                                    | After the device f/w updates.                                     |
| Server:<br>v1.0.1.28<br>Probe:<br>v1.0.1.28 | <ol> <li>D-View 8 will display nothing in DAP-<br/>X2810's wireless client info page due to<br/>the device cannot update the client info<br/>to SNMP agent in time.</li> </ol>                                                                                                    | After the device f/w updates.                                     |
|                                             | 6. In D-View 8 "Wireless Client" page, the Authentication time/Connection Time/RX(pps)/TX(pps) of DAPs' wireless client will always display NA or 0. The DAP-2610(A1), DAP-2680(A1), DAP-X2810(A1), DAP-X2850(A1) wireless client IP will always display 0.0.0.0.                      | After the device f/w updates.                                     |
|                                             | 7. When restoring the DAP configuration using D-View 8, after the D-View 8 task result displays "Done", the user needs to manually restart the device.                                                                                                    | After the device f/w updates.                                     |
|                                             | 8. Modifying the DSR-250v2's system name, system location and system contact details using D-View 8 will fail.                                                                                                    | After the device f/w updates.                                     |
|                                             | <ol><li>In device view page, the DGS-3130<br/>series, DGS-1510 series sFlow Status<br/>will show nothing.</li></ol>                                                                                                    | After the device f/w updates.                                     |
|                                             | 10. When some of the DGS-3130 B1 series<br>switches were stacked, and there is no<br>device in unit 1, it's hardware version                                                                                                    | After the device f/w updates.                                     |

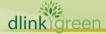

| will be display | ved as A1. |
|-----------------|------------|
|-----------------|------------|

11. When restoring the DGS-1210 Fx series configuration using D-View 8, after the D-View 8 task result displays "Done", the user needs to manually restart the device to let the configuration take effect.

After the device f/w updates.

12. Using D-View 8 to upgrade DGS-3130/DGS-3400 stacking devices will be failed.

After the device f/w updates.

13. When using D-View 8 to upgrade the device firmware on the "Device Details>Management" page, after the task result becomes " Upgrading: Waiting for reboot manually ", the user needs to click the reboot button 5 minutes later, because the device will take some minutes to write the firmware file to its flash.

This note.

14. When using D-View 8 to upgrade the device firmware on the "Configuration > Firmware Management" page, if the user creates the task without selecting the "Reboot by D-View 8", after the task result becomes "Upgrading: Waiting for reboot manually", the user needs to click the reboot button 5 minutes later, because the device will take some minutes to write the firmware file to its flash.

This note.

15. When using D-View 8 to restore the configuration of DGS-3130 B1 series, D-View 8 will restore the config file to devices' running-config without replacing it.

After the device f/w updates.

16. In "Monitoring > Device View > SwitchsFlow" page, the DGS-3130 series and G2 switches' "sFlow state" will show nothing due to the devices cannot support the sFlow state feature.

After the device f/w updates.

17. When using D-View 8 to upgrade the DSR-250v2(A1) firmware from 1.01.B015 to lower version, the result will be shown as failed due to the previous version can support only a few of features in SNMP.

After the device f/w updates.

18. Before using D-View 8 to backup the configuration files of the DGS-1210 Fx Series, user needs to click the save button in Device Detail page at first.

After the device f/w updates.

19. Users need to full uninstall the previous version D-View 8 before using the 1.0.1.28 installation to install D-View 8.

This note.

20. In D-View 8, the DGS-3130 series MAC

After the device f/w updates.

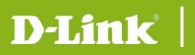

|                                             | will be different from the devices' Web GUI, it's the devices' MIB issue.                                                                                                    |                               |
|---------------------------------------------|----------------------------------------------------------------------------------------------------|-------------------------------|
|                                             | 21. Due to changes in Google account security after May 30, 2022. When using Gmail as the SMTP server in D-View 8, the user needs to enable 2 Step Authentication of the Google account and set the APP password. Otherwise, the D-View 8 will not be able to send emails using the Gmail account. | This note.                    |
|                                             | 22. When DWC-2000 managed the DWL-6620AP, DWL-7620AP, DWL-X8630AP, the DWL AP SNMP still can be accessed. It will cause D-View 8 discover duplicate DWL APs.                                                                                                    | After the device f/w updates. |
| Server:<br>v1.0.2.18<br>Probe:<br>v1.0.2.18 | Same as v1.0.1.28                                                                                                    | Same as v1.0.1.28             |
|                                             | Known issues 1~22 above still exist.                                                                                                    | Same as above description.    |
|                                             | 23. After the user enables the https status of the device by D-View 8, if there is no SSL certification in the device, login to the device web GUI using https will fail.                                                                                                    | This note.                    |
|                                             | 24. DGS-3630-28PC, DGS-3630-28SC, DGS-3630-52TC, DGS-3630-52PC combo ports link status cannot be distinguished in the panel.                                                                                                    | After the device f/w updates. |
| Server:<br>v1.0.3.39                        | 25. When using D-View 8 to manage DGS-<br>1210 Fx series, DGS-1210 Gx series and<br>DGS-1210/ME B1 series, the LACP links<br>of these models display wrong.                                                                                                    | Fixed in 2.0.0.26.            |
| Probe:<br>v1.0.3.39                         | 26. In DGS-1520 series "sFlow > Flow Sampler Settings" function, if the sampler port mode is selected as "outbound", the sFlow sampler port addition will be failed.                                                                                                    | After the device f/w updates. |
|                                             | 27. Using D-View 8 to upgrade DGS-3630 stacking devices, only the master unit can be upgraded.                                                                                                    | After the device f/w updates. |
|                                             | 28. When using D-View 8 to manage the stacking PoE switches, the PoE configuration feature cannot be use in the "Device Detail > PoE" page.                                                                                                    | This note.                    |
|                                             | Known issues 1~28 above still exist.                                                                                                    | Same as above description.    |
| Server:<br>v2.0.0.26                        | 29. Using D-View 8 reboot the stacking DGS-3130 series, only the master unit can be reboot. It a device issue.                                                                                                    | After the device f/w updates. |
| Probe:<br>v2.0.0.26                         | 30. The DSR-500AC, DSR-1000AC port admin status cannot be modified in the D-View 8 "Device Detail > Port" page. It's a device issue.                                                                                                    | After the device f/w updates. |
|                                             |                                                                                                    |                               |

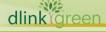

|                      | 31. Modifying the DSR-500AC, DSR-                                                                                                    |                                                                               |
|----------------------|----------------------------------------------------------------------------------------------------|-------------------------------------------------------------------------------|
|                      | 1000AC's system name, system location and system contact as empty using D-View 8 will fail.                                                                                                    | After the device f/w updates.                                                 |
|                      | 32. Using D-View 8 to manage DSR-500AC, DSR-1000AC, D-View 8 will generate SNMP privilege alarm due to sometimes the sysName node cannot be set.                                                                                                    | After the device f/w updates.                                                 |
| Server:<br>v2.0.0.26 | 33. D-View 8 will not support the DES-<br>1210-52/ME C1 reboot feature &<br>firmware upgrade feature due to the<br>MIB Issue.                                                                                                    | After the device f/w updates.                                                 |
| Probe:<br>v2.0.0.26  | 34. D-View 8 will not display the DXS-3600(C1) stacking module on the panel.                                                                                                    | After the device f/w updates.                                                 |
|                      | 35. After the user installs and activates D-View 8 1.0.x.x, uninstall it and install it again using D-View 8 2.0.0.26. After the installation is successful, going to the "Network Discovery" page to add a network will fail.  It is recommended that users use the 2.0.0.26 installation package to upgrade after installing D-View8 1.0.x.x. | Fixed in 2.0.1.28                                                             |
|                      | Known issues 1~35 above still exist.                                                                                                    | Issues 25 and 35 have been fixed, and the other descriptions remain the same. |
|                      | 36. Using D-View 8 to manage the DXS-<br>1210(B1) series switches, the port<br>traffic info in Device Detail > Port page<br>will always be displayed as zero, it's a<br>device issue                                                                                                    | After the device f/w updates.                                                 |
|                      | 37. Using D-View 8 to manage the DGS-<br>1210 (R1) series, the serial number of<br>the switch will always be same. It's a<br>device mib issue.                                                                                                    | After the device f/w updates.                                                 |
| Server:<br>v2.0.1.28 | 38. Using D-View 8 to manage the DGS-<br>1210 (R1) series via SNMPv3, the<br>restore configuration function will be<br>failed. It's a device mib issue.                                                                                                    | After the device f/w updates.                                                 |
| Probe:<br>v2.0.1.28  | 39. Using D-View 8 to manage the DGS-<br>1210 (R1) series via SNMPv3, the<br>firmware upgrade function result will be<br>displayed as failed. It's a device mib<br>issue.                                                                                                    | After the device f/w updates.                                                 |
|                      | 40. Using D-View 8 to manage the DXS-1210 (B1) series, the firmware upgrade function result will be displayed as "Time Out" in temporary and then change back to "Upgrading: Waiting to reboot manually". The root cause is that the device is slow to transfer files using TFTP.                                                               | After the device f/w updates.                                                 |
|                      | 41. Using D-View 8 to manage the DGS-<br>1210-28P/ME(A1), the PoE information                                                                                                    | After the device f/w updates.                                                 |

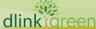

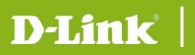

|                                                                      | displayed in Device Detail > PoE tab is incorrect. It's a device issue, the port number which plug a PoE client is wrong.                                                                                                    |                                         |
|----------------------------------------------------------------------|----------------------------------------------------------------------------------------------------|-----------------------------------------|
| 42                                                                   | 42. When restoring the DGS-1210 R1 and DXS-1210 B1 series configuration using D-View 8, after the D-View 8 task result displays "Done", the user needs to manually restart the device to let the configuration take effect.                                                                                                    | This note.                              |
|                                                                      | 43. DXS-1100-16TC combo ports link status cannot be distinguished in the panel.                                                                                                    | After the device f/w updates.           |
| 44. The sFlow of DGS-1210-52/ME(A1) View 8 can "Device De adding the | 44. The sFlow configuration function of the DGS-1210-10P/ME(A1), DGS-1210-52/ME(A1), DGS-3420-52P(A1) in D-View 8 cannot be used. In the page of "Device Detail > Management > sFlow", adding the sFlow collector will prompt with 'Invalid Data Format'.                                                                                              | Fixed in 2.0.2.89                       |
| Server:                                                              | 45. In the Notification Center page, if user added a notification rule that need to execute the CLI script, it will be failed to execute.                                                                                                    | Fixed in 2.0.3.88                       |
| v2.0.1.28 Probe: v2.0.1.28                                           | 46. If there is a MAC address such as "00-00-00-00-00-00-0E" belongs to the D-View 8 installed server, after the user activates D-View 8, sometimes D-View 8 will ask the user to activate again.                                                                                                    | Fixed in 2.0.2.89                       |
|                                                                      | 47. Using D-View 8 "CLI Tool" to connect the DXS-1210 series(B1), entering a command line ending in character "r" and then pressing the "Tab" key will cause the device hang.                                                                                                    | Do not use the Tab key when using tools |
|                                                                      | 48. When using D-View 8 2.0.1.8 to manage the stacking devices, in the "Device Detail > Port" page, sometimes the panel may not display properly, and D-View 8 will pop-up a "Web server error" message. In the "Rack View" page, if user added the stacking devices to a rack, sometimes D-View 8 will continually pop-up "Web server error" messages | Fixed in 2.0.2.89                       |
| Server:<br>v2.0.2.89<br>Probe:<br>v2.0.2.89                          | 49. For DGS-1210-52MPP(B3) 7.03.006, there is a "BER Error: agent-addr: length of item (16) is not valid" error in some of the v1 trap packets. E.g.: "Authenticated Failure", "Warm Start". It may cause DV8 failed to receive the trap.                                                                                                    | After the device f/w updates.           |
|                                                                      | 50. For DGS-1100-06/ME(A1) and DGS-<br>1100-10/ME(A1), their CPU Utilization &<br>Memory Utilization value will always 0<br>till telnet the device and use cli "show                                                                                                    | After the device f/w updates.           |

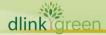

|                                             | utilization cpu" to check it. It's a device issue.                                                                                                    |                                                                        |
|---------------------------------------------|----------------------------------------------------------------------------------------------------|------------------------------------------------------------------------|
|                                             | 51. For DMS-1100-10TS(A1) and DMS- 1100-10TP(A1), if the port was in the loop, it will be disabled by the device. So, use D-View 8 to manage them, the loop port will be displayed as black. Affect pages: "Device Detail >Port", "Monitoring > Rack View"                                            | After the device f/w updates.                                          |
| Server:<br>v2.0.2.89<br>Probe:              | 52. Norton 360 will misjudge D-View 8 services as Trojan viruses, which will prevent D-View 8 from functioning properly.                                                                                                    | Fixed in 2.0.3.88                                                      |
| v2.0.2.89                                   | 53. When users edit existing SNMP credentials and attempt to save them on the "System>Basic Settings>Credentials>SNMP Credentials" page, the D-View 8 Web GUI prompts "web server error", and the modifications cannot be saved.                                                                      | Fixed in 2.0.3.88                                                      |
|                                             | 54. Using D-View 8 to upgrade DGS-3120/<br>DGS-3620 stacking devices, only the<br>master unit can be upgraded.                                                                                                    | This note.                                                             |
|                                             | 55. After the user enables the https status of the device by D-View 8, if the SSL certification version in the device DGS-3120/DGS-3620 is too old, using https to login to the device web GUI in Chrome or Edge will fail.                                                                           | User could update the cert in the device.                              |
|                                             | 56. The D-View 8 "DHCP Status" configuration and monitoring function is only available to the DGS-3120 Routed Image (RI). For the SI and EI, even though user can see the DHCP server status in D-View 8, but there is no this function in DGS-3120 web GUI.                                          | This note.                                                             |
| Server:<br>v2.0.3.88<br>Probe:<br>v2.0.3.88 | 57. The "Add Category" button in the "Configuration Template > Configuration Category" page was greyed out in the 2.0.2.88 & 2.0.3.88 version. It will lead users cannot add the customized configuration category.                                                                                   | Fixed in 2.0.4.88                                                      |
|                                             | 58. Using "File Comparison" function to modify and save a configuration file in D-View 8, and then restore the configuration file to DGS-1100V2 will be failed. The root cause is that the D-View 8 "File Comparison" uses "LF" as the line break symbol. But the DGS-1100 can only accept the "CRLF" | Fixed in 2.0.4.88                                                      |
|                                             | 59. Using the D-View 8 CLI tool to connect the DGS-1510 by SSH/Telnet, some function keys such as "A", "Tab" and "Enter" cannot work well.                                                                                                    | Modify them when resources are available to enhance CLI functionality. |

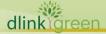

| Server:<br>v2.0.4.88<br>Probe:<br>v2.0.4.88 | 60. In D-View 8, the DMS-3130 series MAC will be different from the devices' Web GUI, it's the devices' MIB issue.                                                                                                    | This note                                                                                                    |
|---------------------------------------------|----------------------------------------------------------------------------------------------------|----------------------------------------------------------------------------------------------------|
|                                             | 61. When using D-View 8 to configure STP status or save the configuration of DGS-3200-24 (A1), even if the operation takes effect on the device, D-View 8 will pop up an error message indicating that the device has not been configured. The root cause is that when D-View 8 sends SNMP requests to DGS-3200-24, the device will take a long time to execute SNMP commands and failed to send SNMP responses to D-View 8. | This note                                                                                                    |
|                                             | 62. After the user enables the https status of the device by D-View 8, if the SSL certification version in the device DGS-3200-24(A1) is too old, using https to login to the device web GUI in Chrome or Edge will fail.                                                                                                    | This note                                                                                                    |
|                                             | 63. In the Notification Center, when edit an existed notification rule which the notification method selected as "Execute Script", check the "Alarm Handling" option and then click the save button, there will be an error message "Invalid Parameter" displayed and the notification rule will be save failed.                                                                                                    | If checked the "Alarm Handling" option, modify the value of the "Number of Repetitions" and "Cycle Time(minutes)" then save the notification. |
|                                             | 64. Using the D-View 8 CLI tool to connect the DMS-1250 by SSH/Telnet, some function keys such as "A", "Tab" and "Enter" cannot work well.                                                                                                    | Modify them when resources are available to enhance CLI functionality.                                                                        |

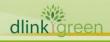

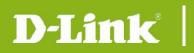

## **Related Documentation**

D-View 8 Network Management System User Manual v2.04

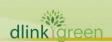